# **EDITION RECAPITULATIVE DU NOMBRE DE BULLETINS**

## **Préambule**

Permet d'imprimer un état qui vous récapitule le nombre de bulletins effectués par mois et par dossier.

#### **Description de la fenêtre**

Au menu de Studio, cliquez sur « *Editions diverses*» puis sur « *Edition récapitulative du nombre de bulletins* »*.* 

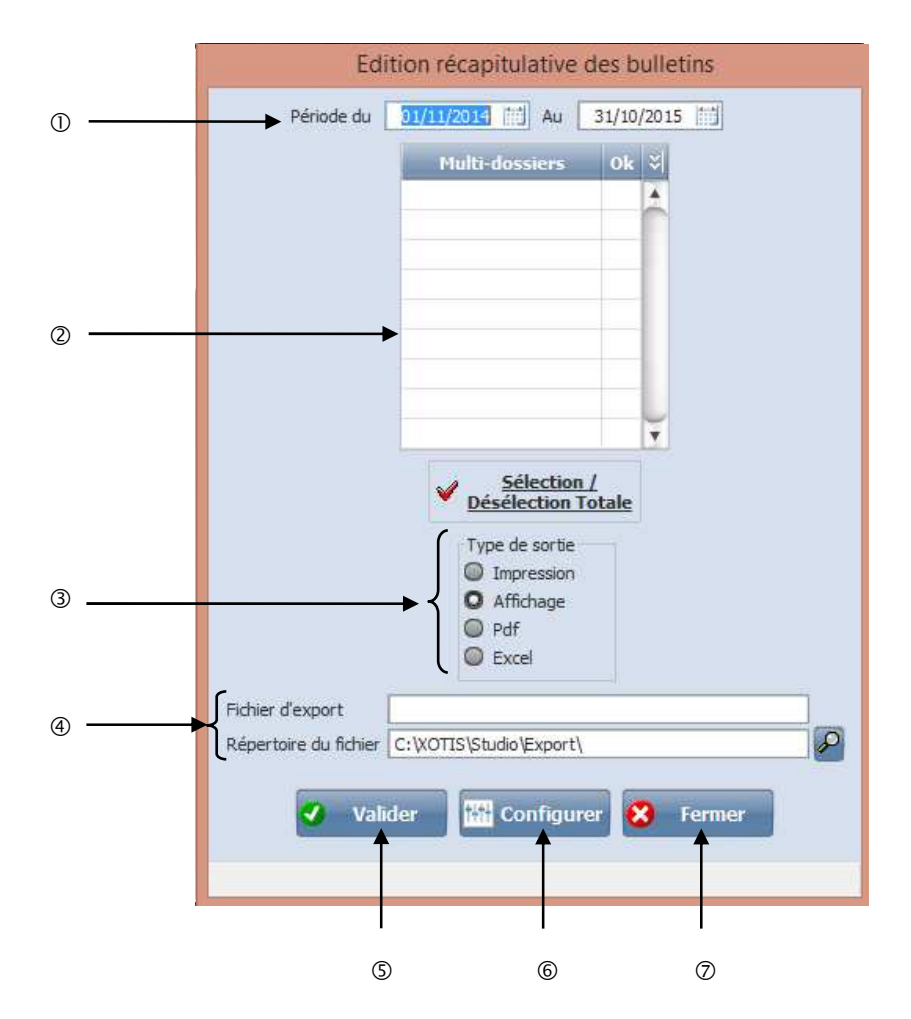

- Renseigner la période.
- Sélectionner les dossiers pour un traitement multi-dossiers.
- **Type de sortie :** Permet d'imprimer l'édition récapitulative des bulletins par défaut « *Impression* **»**, à l'écran «*Affichage* », ou dans un fichier PDF « *PDF* ».
- Nom du fichier d'export. Accessible uniquement si *« Type de sortie »* vaut *« PDF ».* Chemin du fichier d'export. Accessible uniquement si *« Type de sortie »* vaut *« PDF ».*
- Lance l'impression.
- Configure l'imprimante.
- Ressort de l'application.

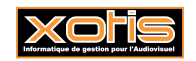

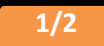

# **Edition récapitulative du nombre de bulletins**

## Edition récapitulative du nombre de bulletins mensuels par dossier du 01/01/2014 au 30/09/2014

 $\boxed{\text{Edition du}} \quad 10/09/2014 \qquad 16\text{h}27$ 

Page  $1/1$ Г

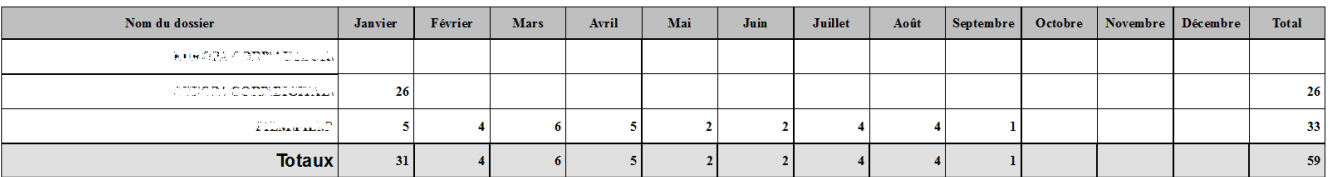

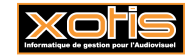

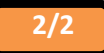